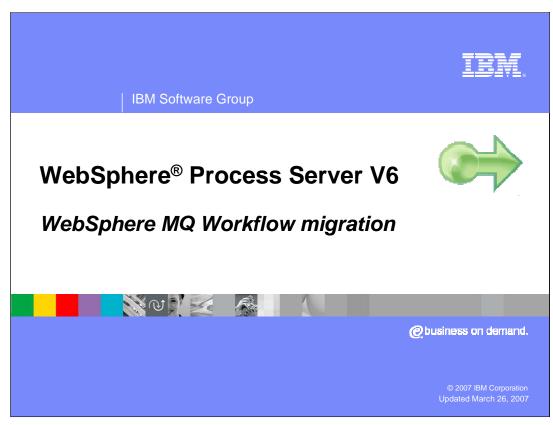

This presentation will cover migrating to WebSphere Process Server V6.0 from WebSphere MQ Workflow.

| BM Software Group                                                                                    |                                |
|----------------------------------------------------------------------------------------------------|--------------------------------|
| Goals                                                                                                |                                |
| <ul> <li>Detailed discussion of the<br/>migration utilities for WebSphere<br/>MQ Workflow</li> </ul> |                                |
| <ul> <li>WebSphere InterChange Server</li> <li>4.2 and 4.3</li> </ul>                                |                                |
| WebSphere MQ Workflow 3.5 and<br>3.6                                                                 |                                |
| <ul> <li>WebSphere Business Integration<br/>Server Foundation 5.1</li> </ul>                         |                                |
|                                                                                                    | WebSphere<br>Process Server V6 |
|                                                                                                    |                                |
| WebSphere MQ Workflow migration                                                                      | 2<br>© 2007 IBM Corporation    |

WebSphere Process Server is the merger of three existing product lines: the WebSphere InterChange Server, the WebSphere MQ Workflow and WebSphere Business Integration Server Foundation.

This presentation will discuss the details of migrating from WebSphere MQ Workflow.

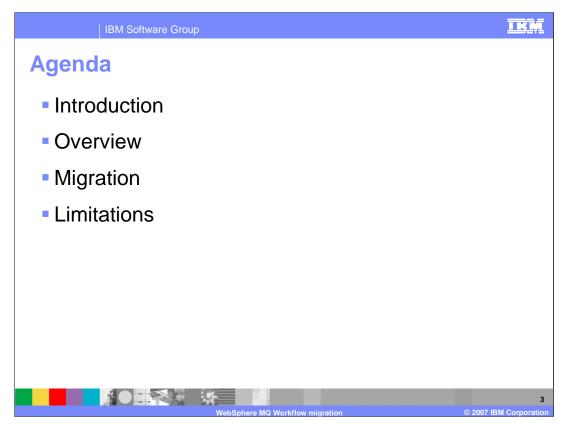

The agenda for this presentation is to focus on the steps involved in migrating from WebSphere MQ Workflow to WebSphere Process Server V6.

It begins with an introduction of background material and tasks that should be done before starting a migration effort, followed by a high level overview of the migration process.

This presentation concludes with a section on the known limitations and how they impact the migration process.

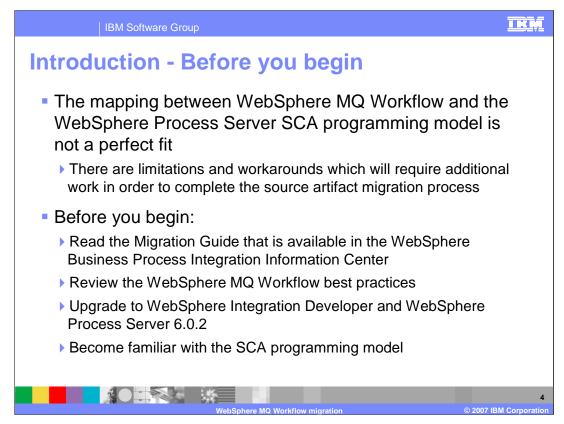

Before you begin a migration, you should become familiar with the known limitations identified at the end of this presentation and be prepared to perform some post migration tasks.

You should also read the migration guide, review the best practices for WebSphere MQ Workflow development

Upgrade to WebSphere Integration Developer and WebSphere Process Server 6.0.2 and become familiar with the SCA programming model.

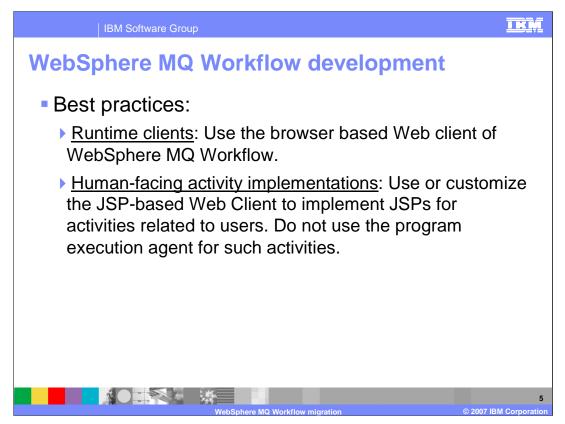

The best practices listed here have been published for current WebSphere MQ Workflow development as guidelines for mitigating potential problems when migrating to WebSphere Process Server V6.

For the runtime client, use the Web client, rather than the standard, ActiveX<sup>®</sup> - based Windows<sup>®</sup> runtime client. Do not implement a custom runtime client by using the C, C++ or ActiveX API.

For human-facing activities, use the Web client rather than the program execution agent.

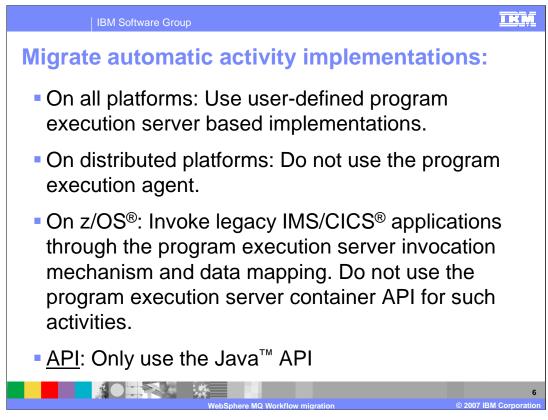

Take a moment to review these 'best practices'.

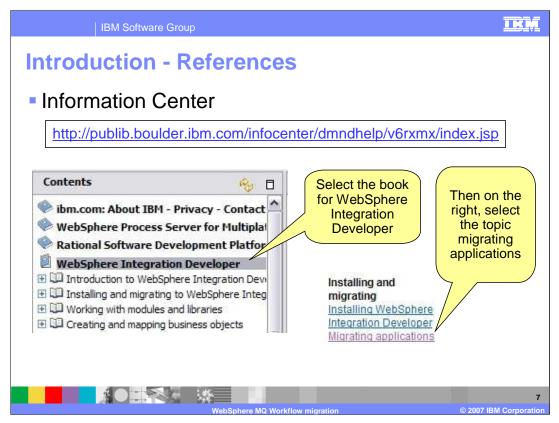

The Information Center is an excellent place to get additional details about the migration process.

A PDF version of the migration guide is also available from the welcome page of WebSphere Integration Developer V6.

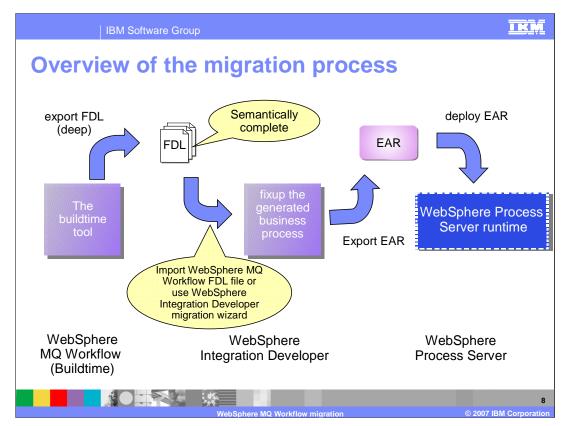

From a high level perspective, the migration process consists of the following steps. Export from the source system, import to the target system, edit, resolve errors and tune the migrated artifacts for BPEL / SCA. Then deploy the application to the WebSphere Process Server V6 runtime.

Beginning with the export, you should export the FDL from the WebSphere MQ Workflow environment using the WebSphere MQ Workflow buildtime tool. This requires a semantically complete FDL which requires an Export DEEP from the WebSphere MQ Workflow buildtime.

Next import the FDL into WebSphere Integration Developer V6 using the migration wizard or File -> Import. In WebSphere Integration Developer, fix the business processes to eliminate any errors based on the errors identified and the known limitations. Export the EAR and deploy it to the WebSphere Process Server V6 runtime.

The WebSphere Integration Developer migration wizard will call the import utility, which will call the FDL2BPEL utility.

The FDL2BPEL utility will generate the new artifacts which will be loaded into the appropriate WebSphere Process Server modules.

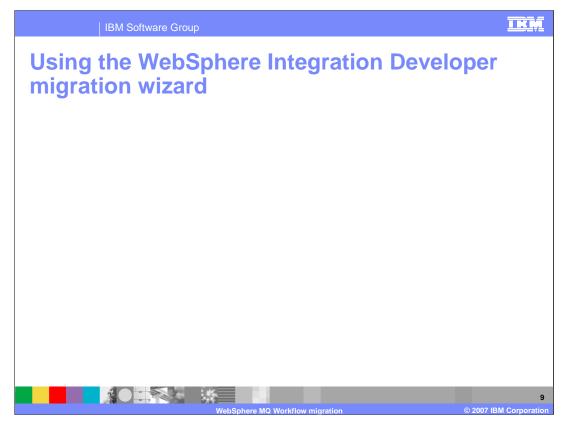

Using the migration wizard that comes with WebSphere Integration Developer V6 is the easiest way to get started. The migration wizard is launched from the welcome page. To locate the welcome screen in WebSphere Integration Developer, use the menu bar, **Help - > Welcome**.

The migration guide and the WebSphere MQ Workflow migration wizard are available from the migration page.

| IBM Software                                                                                                    | Group                                  | IKM                  |
|----------------------------------------------------------------------------------------------------|----------------------------------------|----------------------|
| Using import                                                                                                    |                                        |                      |
| <ul> <li>You can also open the Migration wizard from the<br/>WebSphere Integration Developer "Business Integration<br/>Perspective" by clicking:         <ul> <li>&gt; File &gt; Import &gt; WebSphere MQ Workflow FDL file</li> </ul> </li> </ul> |                                        |                      |
|                                                                                                    | Filmport X<br>Select                   |                      |
|                                                                                                    | WebSphere MQ Workflow Migration        |                      |
| <b>~</b>                                                                                                    | Select an import source:               |                      |
|                                                                                                    | Show Al                                |                      |
|                                                                                                    | WahSphara MO Workflow migration @ 2007 | 10<br>BM Corporation |

The Import function can also be used directly to invoke the Migration Wizard. WebSphere Integration Developer V6 has a special import type for the WebSphere MQ Workflow FDL file that will recognize the WebSphere MQ Workflow artifacts. It will launch the Migration Wizard, which will convert them to the appropriate WebSphere Process Server / BPEL artifacts as they are imported.

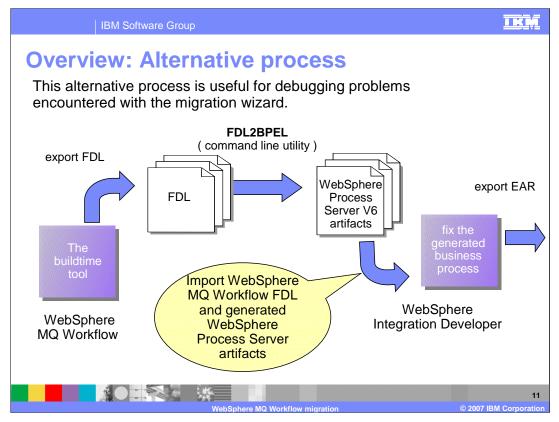

Alternatively, you can download the WebSphere MQ Workflow SupportPac WA73, which contains additional documentation and the FDL2BPEL utility. Using the FDL2BPEL utility directly from the command line with the FDL as input, the new source artifacts can be generated and then imported into the appropriate WebSphere Process Server V6 modules. Introducing this extra step can be useful when problems are encountered using the WebSphere Integration Developer migration utility, as the error reporting is more extensive with the command line tool.

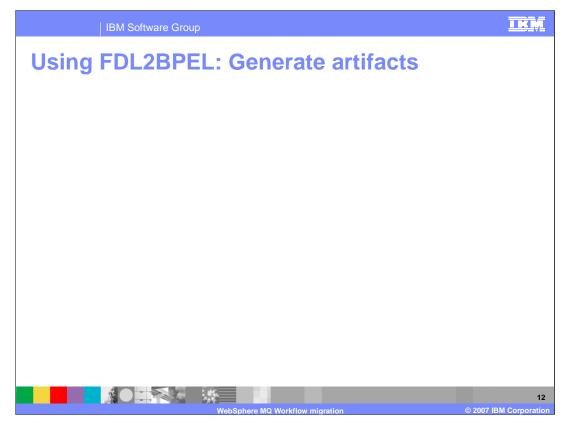

The FDL2BPEL command line utility can be downloaded from the IBM Support site. The URL is available in the references section at the end of this presentation. Using the FDL2BPEL command line utility provides more control and error reporting, which is beneficial when debugging migration problems.

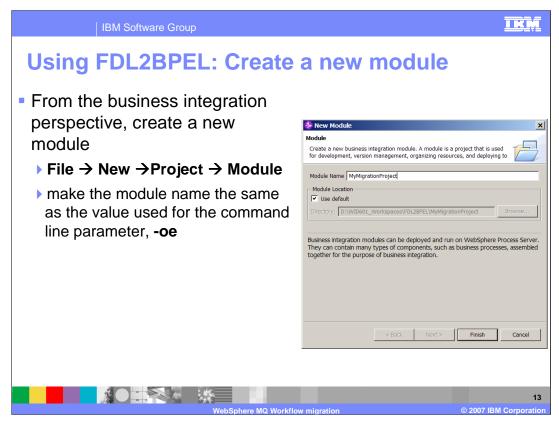

After the new artifacts have been generated using the FDL2BPEL utility, the destination module must be manually created in the target workspace. Making the module name the same as the name used when generating the artifacts will reduce the amount of post migration rework.

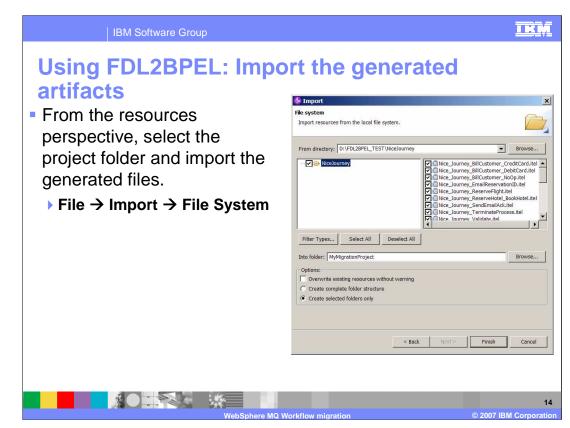

The next step is to import the generated artifacts into the newly created module and workspace.

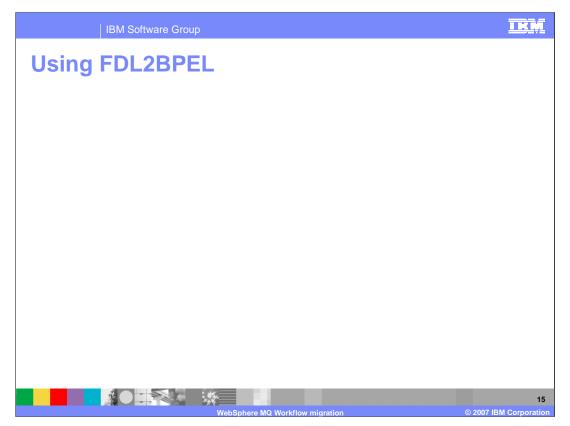

The WebSphere MQ Workflow SupportPac WA73 is provided to support WebSphere MQ Workflow users and is from the perspective of WebSphere MQ Workflow. The documentation that is provided with the SupportPac is more complete than that available in WebSphere Process Server V6 Information Center and will provide the technical background that will be familiar to WebSphere MQ Workflow users.

Note that the wiring of the module assembly will be part of the post migration work.

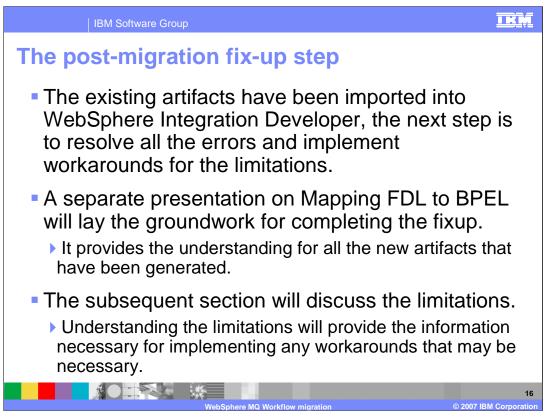

At this point all of the WebSphere MQ Workflow artifacts that can be converted, have been converted to WebSphere Process Server V6 BPEL / SCA artifacts. However, not all artifacts can be converted and there will be errors to correct and workarounds to implement.

A separate presentation will focus on what does get mapped. This presentation will highlight the limitations next.

This will provide the information needed to complete the migration so that the application can be deployed to the WebSphere Process Server V6 runtime.

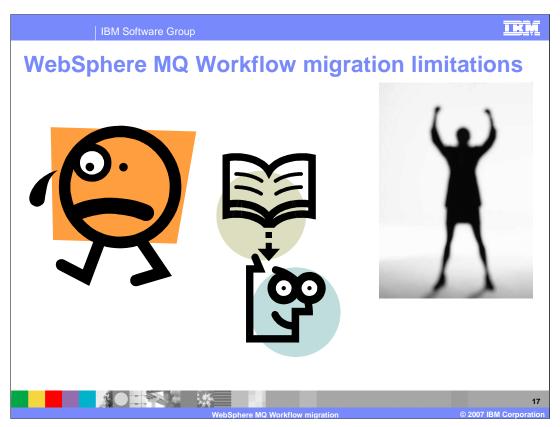

When mapping from one programming model to another, different programming model there will always be some features that are new, different or missing and therefore require manual intervention.

The mismatch between the WebSphere MQ Workflow model and the WebSphere Process Server V6 SCA programming model is captured here in the form of limitations. Knowing the limitations and discontinuities ahead of time is extremely valuable in determining the amount of effort required to complete the migration.

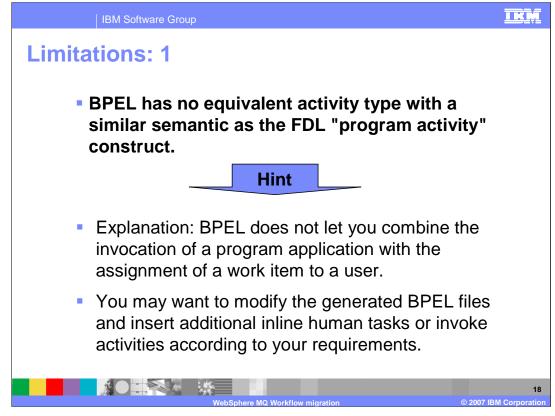

The FDL concept of a program activity means that the program execution agent runs the application on the workstation of the person who claimed the respective work item. With BPEL you cannot specify the <u>location</u> where the program runs as the location of the person.

You could insert additional <u>synchronization</u> points with user interaction. For example you could insert an inline human task that precedes an invoke activity so that you can decide when the respective service is allowed to run.

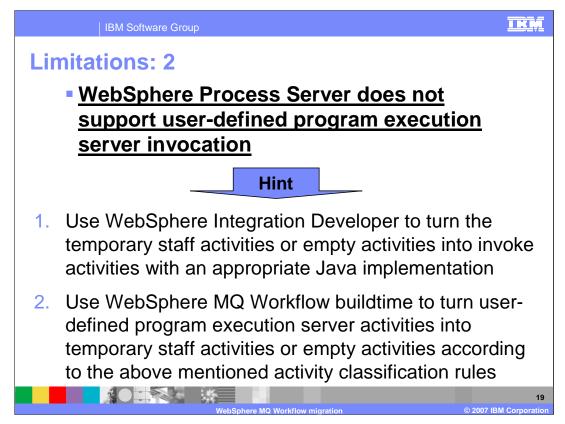

WebSphere Process Server does not support user-defined program execution server invocation.

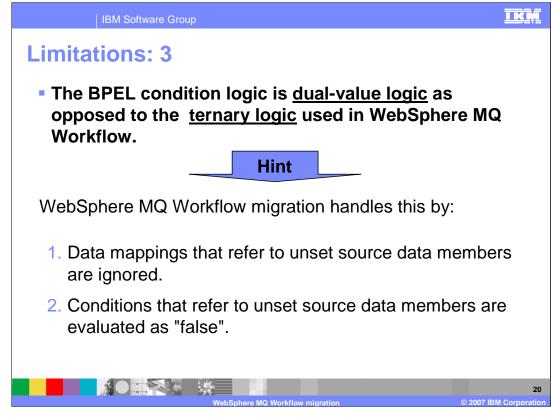

The BPEL condition logic is dual-value logic as opposed to the ternary logic used in WebSphere MQ Workflow.

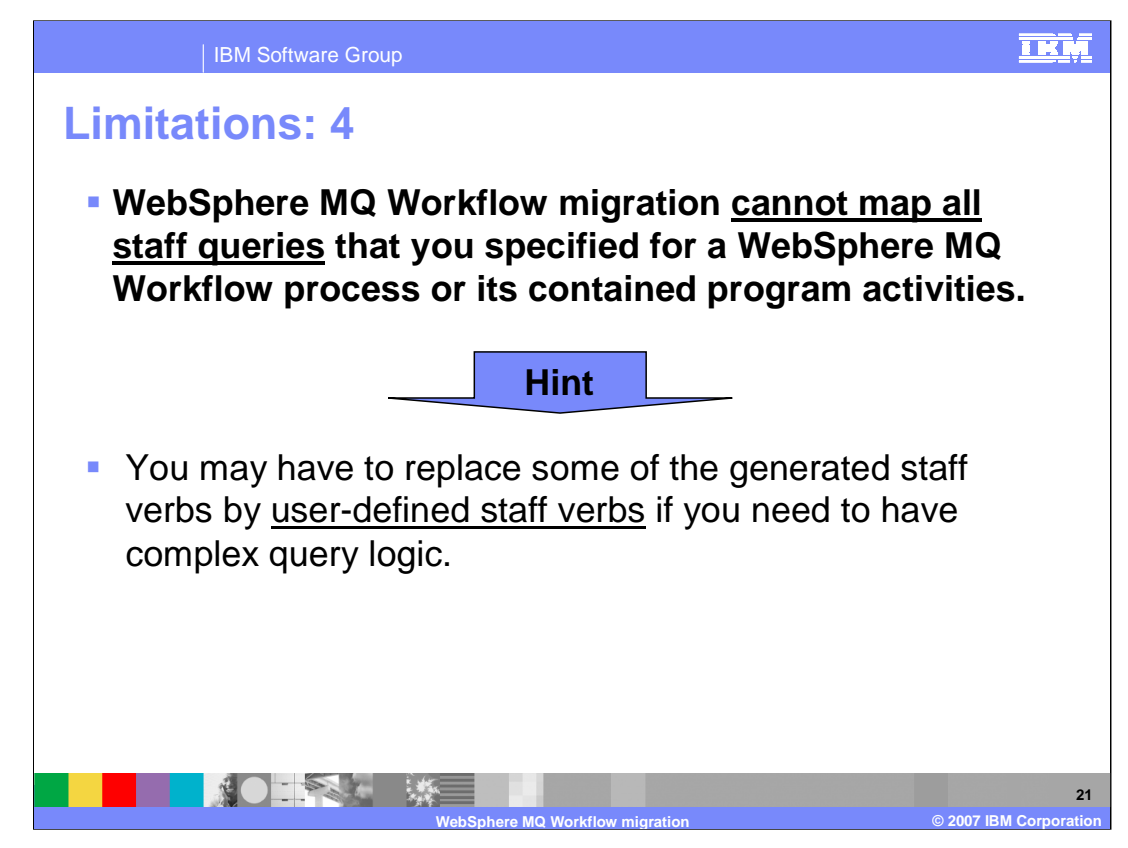

WebSphere MQ Workflow migration cannot map all staff queries that you specified for a WebSphere MQ Workflow process or its contained program activities.

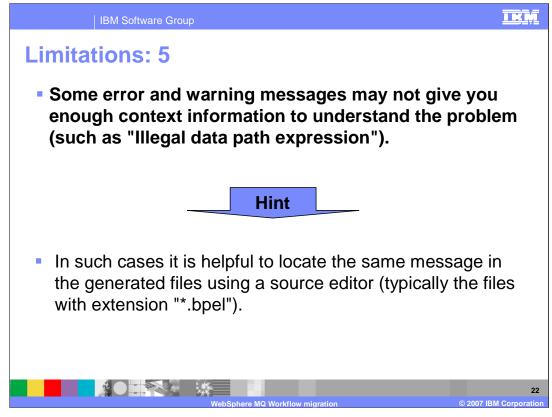

While FDL2BPEL generates the target constructs, the context of a problem situation is sometimes unknown, and the appropriate information is not available to give a clear explanation. But the error message will always be inserted as a comment annotation at the respective location in the generated BPEL or WSDL file where the problem occurred. So, typically finding the same message in the file will help to understand the problem. For instance, the message "Illegal data path expression" might be found in a condition expression that refers to an undefined data member in the input variable of an activity.

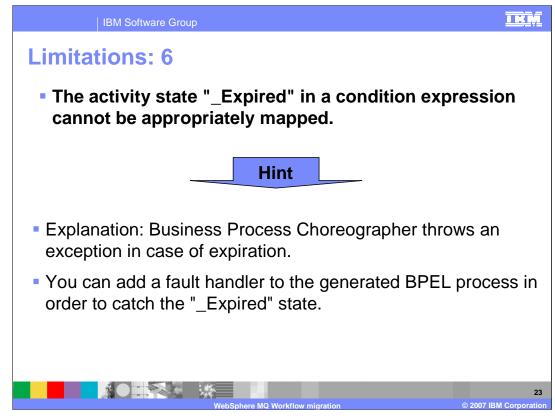

The activity state "\_Expired" in a condition expression cannot be appropriately mapped.

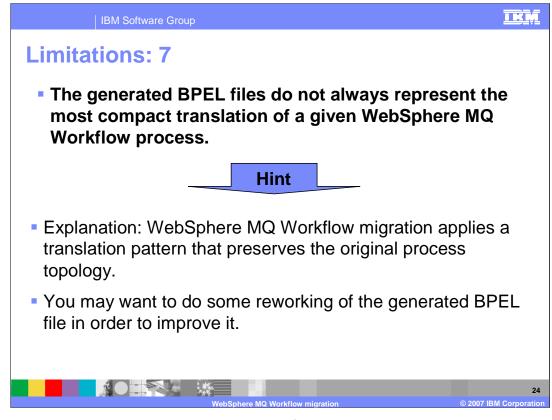

A data connector that passes data unchanged from one activity to another might sometimes be better mapped to a shared BPEL variable. The FDL2BPEL conversion tool generates two BPEL variables and an "assign" activity that does the data mapping.

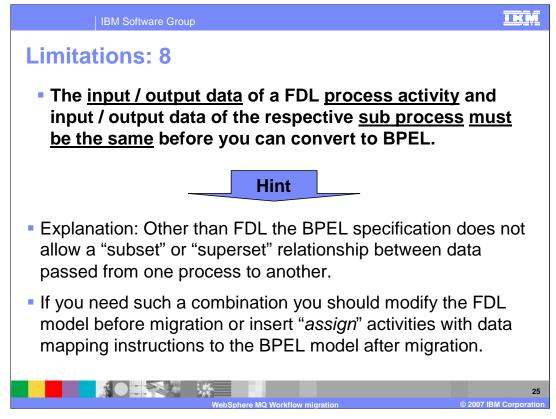

The input / output data of an FDL process activity and input / output data of the respective sub process must be the same before you can convert to BPEL.

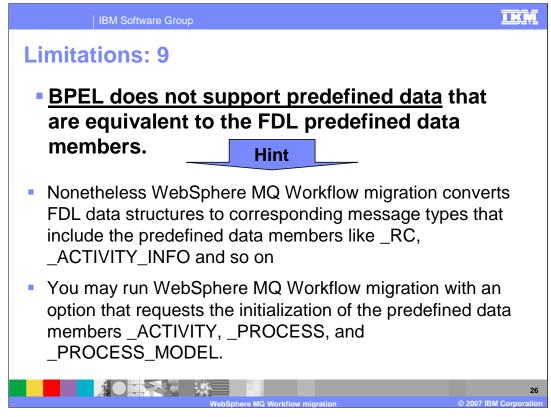

Business process choreographer does not offer support for setting predefined data members.

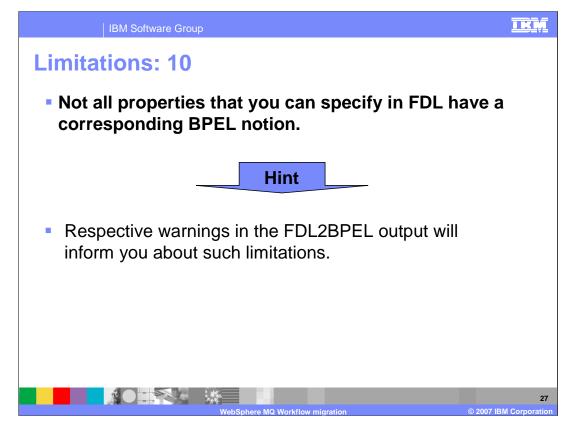

The concept of a global container is not yet supported in BPEL. Nevertheless, the WebSphere MQ Workflow migration generates a BPEL variable for it.

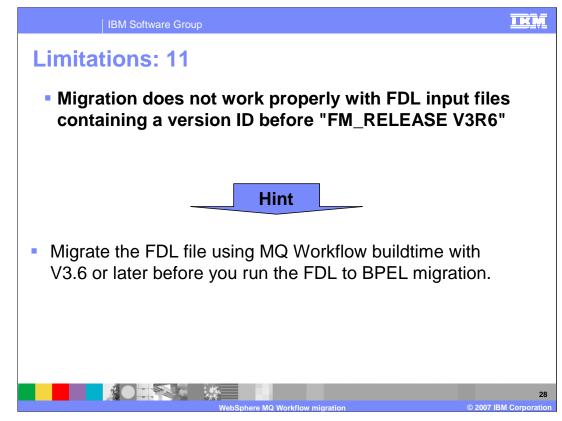

FDL input files created before the FM\_RELEASE V3E6 can not be converted.

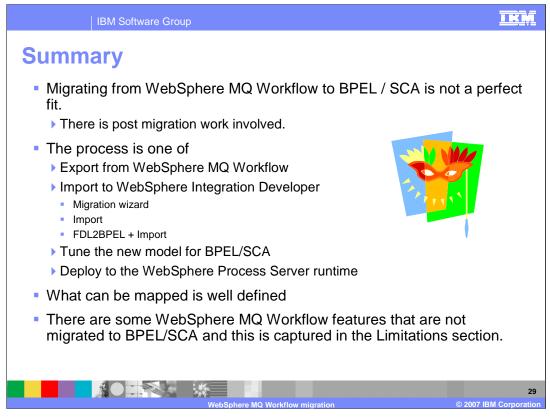

To summarize, depending on the complexity of the WebSphere MQ Workflow application there will be some post migration work involved.

The basic process is to export the application from the source system, import to the target system, edit, resolve errors and tune the application for BPEL / SCA. You can also deploy the application to the WebSphere Process Server V6 runtime.

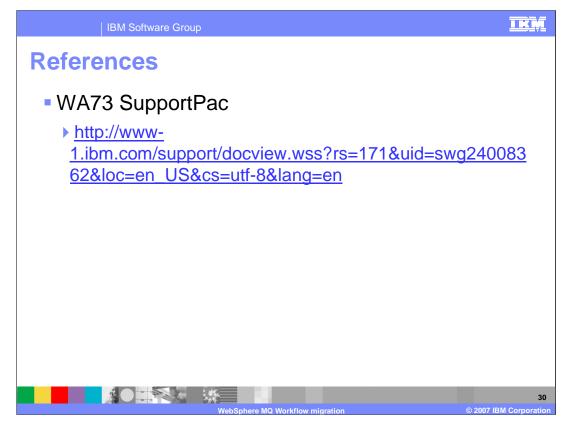

The WA73 SupportPac contains the FDL2BPEL utility and documentation.

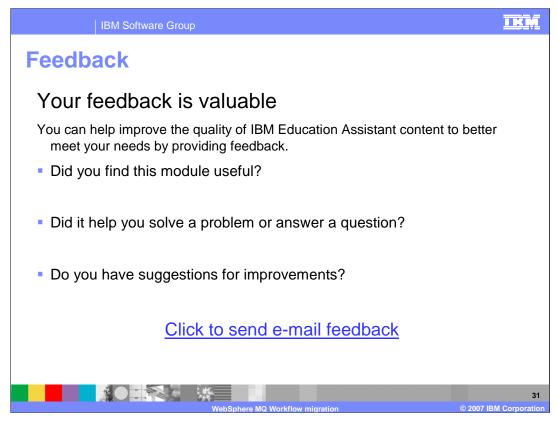

You can help improve the quality of IBM Education Assistant content by providing feedback.

## IKM

## Trademarks, copyrights, and disclaimers

The following terms are trademarks or registered trademarks of International Business Machines Corporation in the United States, other countries, or both:

IBM SupportPac WebSphere z/OS

ActiveX, Windows, and the Windows logo are registered trademarks of Microsoft Corporation in the United States, other countries, or both.

Java and all Java-based trademarks are trademarks of Sun Microsystems, Inc. in the United States, other countries, or both.

Product data has been reviewed for accuracy as of the date of initial publication. Product data is subject to change without notice. This document could include technical inaccuracies or typographical errors. IBM may make improvements or changes in the products or programs described herein at any time without notice. Any statements regarding IBM's future direction and intent are subject to change or withfrawal without notice, norganis, and represent goals and objectives only. References in this document to IBM products, programs, or services does not imply that IBM intends to make such products, programs or services does available in all countries in which IBM operates or does business. Any reference to an IBM Program Product in this document is no tintended to state or imply that only that program product may be used. Any functionally equivalent program, that does not infringe IBM's intellectual property rights, may be used instead.

Information is provided "AS IS" without warranty of any kind. THE INFORMATION PROVIDED IN THIS DOCUMENT IS DISTRIBUTED "AS IS" WITHOUT ANY WARRANTY. EITHER EXPRESS OR IMPLED. IBM EXPRESSLY DISCLAIMS ANY WARRANTIES OF MERCHANTABILITY, EITHESS FOR A PARTICULAR PURPOSE OR NONINFRINCEMENT. IBM shall have no responsibility to update this information. IBM products are warranted, if at all, according to the terms and conditions of the agreements (for example, IBM Customer Agreement, Statement of Limited Warranty, International Program License Agreement, etc.) under which they are provided. Information concerning non-IBM products was obtained from the suppliers of those products, their published announcements on other publicly available sources. IBM has not tested those products in connection with this publication and cannot confirm the accuracy of performance, compatibility or outher claims related to non-IBM products.

IBM makes no representations or warranties, express or implied, regarding non-IBM products and services.

The provision of the information contained herein is not intended to, and does not, grant any right or license under any IBM patents or copyrights. Inquiries regarding patent or copyright licenses should be made, in writing, to:

IBM Director of Licensing IBM Corporation North Castle Drive Armonk, NY 10504-1785 U.S.A.

Performance is based on measurements and projections using standard IBM benchmarks in a controlled environment. All customer examples described are presented as illustrations of how those customers have used IBM products and the results they may have achieved. The actual throughput or performance that any user will experience will vary depending upon considerations such as the amount of multiprogramming in the user's job stream, the I/O configuration, the storage configuration, and the workload processed. Therefore, no assurance can be given that an individual user will achieve throughput or performance improvements equivalent to the ratios stated here.

© Copyright International Business Machines Corporation 2007. All rights reserved.

Note to U.S. Government Users - Documentation related to restricted rights-Use, duplication or disclosure is subject to restrictions set forth in GSA ADP Schedule Contract and IBM Corp.

32 WebSphere MQ Workflow migration © 2007 IBM Corporation